## **Managing Interfaces of the Proxy Port**

The detailed information about Proxy Port interfaces is collected on the left of the Port Specification window > Interface Block Properties.

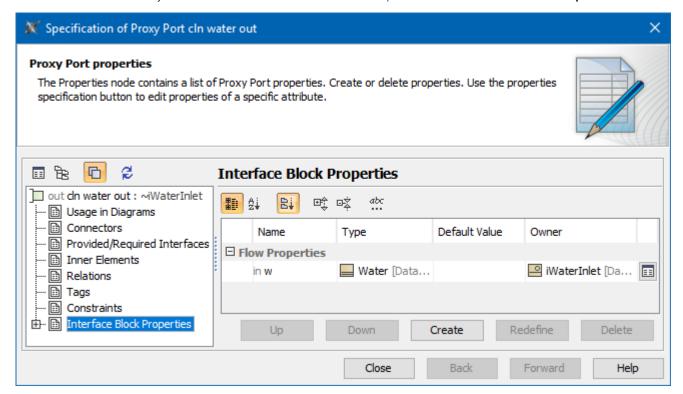

The Interface Block properties group in the Specification window of the Proxy Port.

| Column name   | Description                                                    |
|---------------|----------------------------------------------------------------|
| Name          | Compartment name.                                              |
| Туре          | Compartment type.                                              |
| Default Value | Use to set the value manually.                                 |
| Owner         | Interface Block which is the owner of the selected Proxy Port. |

| Button name | Description                                                                                                    |
|-------------|----------------------------------------------------------------------------------------------------|
| <b>=</b>    | Opens the Specification window of the compartment                                                                                |
| Up          | Move item to upper position in the list. The items are automatically renumbered after moving.                                    |
| Down        | Move item to lower position in the list. The items are automatically renumbered after moving.                                    |
| Create      | Opens the list with the available to create properties. Click to create the Value Property, Flow Property or Reference Property. |
| Redefine    | Duplicates the selected item and marks its name in ascending order.                                                              |
| Delete      | Removes the selected item from the list.                                                                                         |